## Extending Blender: Development of a Haptic Authoring Tool

Sheldon Andrews<sup>1</sup>, Mohamad Eid<sup>2</sup>, Atif Alamri<sup>2</sup>, and Abdulmotaleb El Saddik<sup>2</sup> Multimedia Communications Research Laboratory - MCRLab School of Information Technology and Engineering - University of Ottawa Ottawa, Ontario, KIN 6N5, Canada  $\frac{1}{2}$ sandr071@site.uottawa.ca,  $\frac{2}{3}$  {eid, atif, abed} @ mcrlab.uottawa.ca

well known 3D graphic modeler  $-$  Blender  $-$  to support Haptic Application Markup Language Authoring Tool haptic modeling and rendering. The extension tool is  $(HAMLAT)$ . It is intended to explain the design decisions named HAMLAT (Haptic Application Markup Language<br>Authoring Tool). We describe the modifications and additions to the Blender source code which have been used the project. to create HAMLAT. Furthermore, we present and discuss the design decisions used when developing  $HAMLAT$ , and B. Blender also an implementation "road map" which describes the HAMLAT is based on the Blender [1] software suite, changes to the Blender source code. Finally, we conclude which is an open-source 3D modeling package with a rich with discussion of our future development and research feature set. It has a sophisticated user interface which is avenues. The contract of the model of the efficiency and flexibility, as well as its efficiency and flexibility, as well as its

Keywords - Haptics, HAML, Graphic Modelers, Blender, computer graphic rendering and many other features. Virtual Environments. Because of Blender's open architecture and supportive

computer interaction paradigms has led to <sup>a</sup> huge demand developing <sup>a</sup> 3D modeling platform from scratch requires for new tools that help novice users to author and edit considerable development time and expertise in order to haptic applications. Currently, the haptic application reach the level of functionality of Blender. Also, we can development process is a time consuming experience that take advantage of future improvements to Blender by requires programming expertise. The complexity of haptic merging changes from its source code into the HAMLAT requires programming expertise. The complexity of haptic applications development rises from the fact that the haptic source tree. application components (such as the haptic API, the device, HAMLAT builds on existing Blender components, such the haptic rendering algorithms, etc.) need to interact with as the user-interface and editing tools, by adding new the graphic components in order to achieve synchronicity. components which focus on the representation, Additionally, there is a lack of application portability as the modification, and rendering of haptic properties of objects application is tightly coupled to <sup>a</sup> specific device that in <sup>a</sup> 3D scene. By using Blender as the basis for necessitates the use of its corresponding API. Therefore, HAMLAT, we hope to develop <sup>a</sup> 3D haptic modeling tool device and API heterogeneity lead to the fragmentation and which has the maturity and features of Blender combined disorientation of both researchers and developers. In view with the novelty of haptic rendering. disorientation of both researchers and developers. In view of all these considerations, there is <sup>a</sup> clear need for an At the time of writing, HAMLAT is based on Blender authoring tool that can build haptic applications while version 2.43 source code. hiding programming details from the application modeler (such as API, device, or virtual model).

Abstract -In this paper, we present our work to extend a This paper describes the technical development of the (HAMLAT). It is intended to explain the design decisions used for developing HAMLAT and also provides an implementation "road map", describing the source code of

supports for multiple file formats, physics engine, modem

community base, it was selected as the platform of choice I. INTRODUCTION for development of HAMLAT. The open-source nature of Blender means HAMLAT can easily leverage its existing A. Motivation functionality and focus on integrating haptic features which The increasing adoption of haptic modality in human- make it a complete hapto-visual modeling tool, since

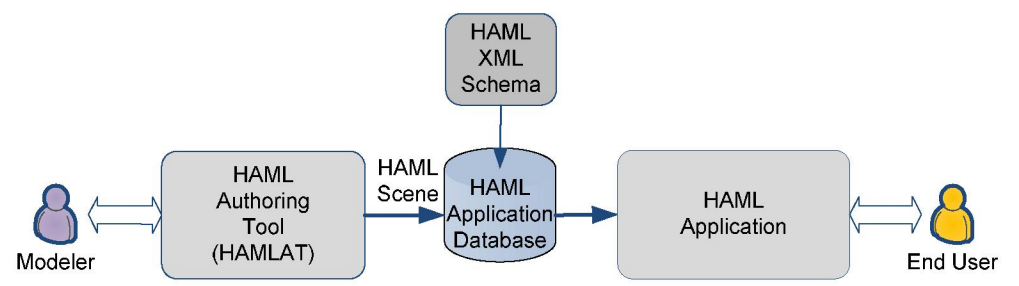

Figure 1: A block diagram illustrating the haptic modeling pipeline

As previously stated, the overall goal for the HAMLAT within the Blender architecture. The modeler views the project is to produce a polished software application scene, makes changes using the editing interface which which combines the features of a modern graphic directly modifies the underlying data structures, and then modeling tool with haptic rendering techniques. the cycle repeats. HAMLAT has the "look and feel" of a 3D graphical To better understand this development cycle, consider modeling package, but with the addition of features such the representation of a 3D object in Blender. A 3D object as haptic rendering and haptic property descriptors. This may be represented by an array of vertices which have allows artists, modelers, and developers to generate been organized as a polygonal mesh. Users may choose to realistic 3D hapto-visual virtual environments. operate on any subset of this data set. Editing tasks may

Figure 1. It illustrates the flow of data in the haptic vertices, or perhaps a re-meshing algorithm to "cleanup" modeling. HAMLAT assists the modeler, or application redundant vertices and transform from <sup>a</sup> quad to <sup>a</sup> triangle developer, in building hapto-visual applications which topology. The data is visualized using a graphical 3D may be stored in a database for later retrieval by another renderer which is capable of displaying the object as a haptic application. By hapto-visual application we refer to wireframe or as a shaded, solid surface. The visualization any software which displays <sup>a</sup> 3D scene both visually and is necessary in order to see the effects of editing on the haptically to a user in a virtual setting. An XML file data. In a nutshell, this example defines the design format, called HAML [2], is used to describe the 3D philosophy behind Blender's architecture. scenes and store the hapto-visual environments built by a In Blender, data is organized as a series of lists and modeler for later playback to an end user. base data types are combined with links between items in

required a strong technical and programming background. This allows data elements in each list to be reused, thus The task of haptically rendering a 3D scene is tedious reducing the overall storage requirements. For example, a since haptic properties must be assigned to individual mesh may be linked by multiple scene objects, but the objects in the scene and currently there are few high-level position and orientation may change for each object and tools for accomplishing this task. HAMLAT bridges this the topology of the mesh remains the same. A diagram gap by integrating into the HAML framework and illustrating the organization of data structures and reuse of delivering a complete solution for development of hapto- scene elements is shown in Figure 2. A scene object links visual applications requiring no programming knowledge. to three objects, each of which link to two polygonal

Section 2, we present the proposed architecture extensions property. The entire scene is rendered on one of several and discuss design constraints. Section 3 describes the screens, which visualizes the scene. implementation details and how haptic properties are We adopt the Blender design approach for our added and rendered within the Blender framework. In authoring tool. The data structures which are used to Section 4 we discuss related issues and future work represent objects in a 3D scene have been augmented to avenues. include fields for haptic properties (e.g., stiffness,

tasks: data storage, editing, and visualization. According hapto-visual renderer has been implemented to display the to the legacy documentation [3], it follows a *data*-<br>3D scene graphically and haptically, providing the visualize-edit development cycle for the 3D modeling

C. Project Goals **pipeline.** A 3D scene is represented using data structures

A high-level block diagram of HAMLAT is shown in include operations to rotate, scale, and translate the

Traditionally, building hapto-visual environments has each list, creating complex scenes from simple structures. The remainder of the paper is organized as follows: in meshes. The meshes also share a common material

damping); user interface components (e.g., button panels) II. SYSTEM OVERVIEW AND ARCHITECTURE which allow the modeler to change object properties have also been updated to include support for modifying the The Blender design philosophy is based on three main haptic properties of an object. Additionally, an interactive modeler or artist with immediate feedback about the Blender renderer. This component is developed changes they make to the scene. independently since haptical and graphical rendering must

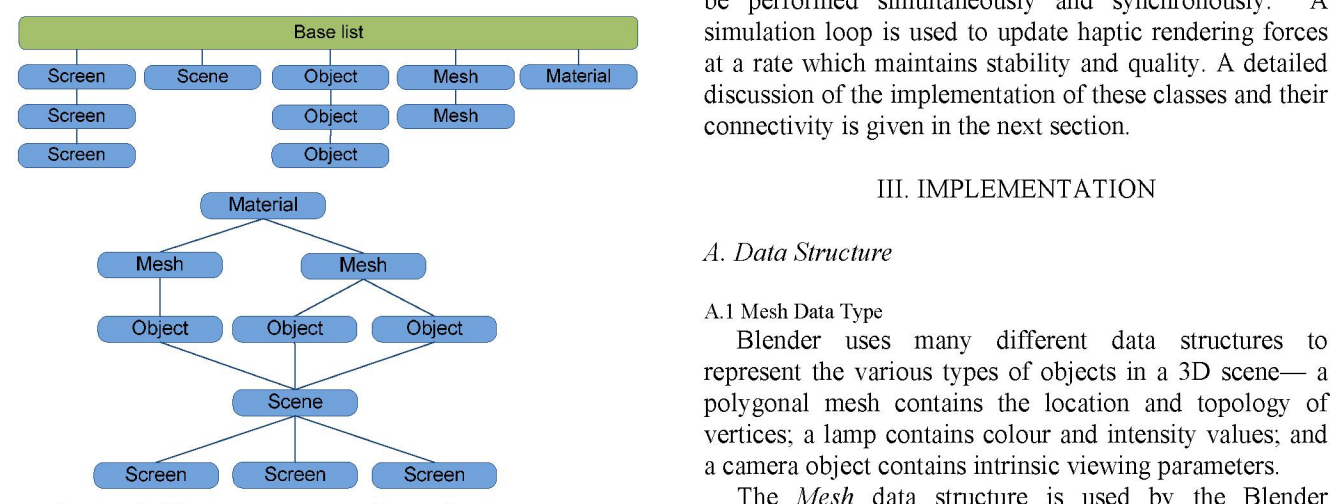

- 
- 
- an external renderer for displaying and previewing current interest for haptic rendering. haptically enabled scenes,  $\Delta n$  augmented version of the Mesh data structure is
- 

framework is shown in Figure 3. Components which are *MHaptics* data structure, which stores haptic properties pertinent to HAMLAT are shaded in gray. HAMLAT such as stiffness, damping, and friction for the mesh pertinent to HAMLAT are shaded in gray. HAMLAT such as stiffness, onlides on existing Blender sub-systems by extending them elements (Figure 5). builds on existing Blender sub-systems by extending them for haptic modeling purposes. Data structures for representing object geometry and graphical rendering are<br>
representing object geometry and graphical rendering are<br>
and the should be noted that the Mesh data type has a<br>
the should be noted that the Mesh data type has a augmented to include fields which encompass the tactile

components are integrated as part of the Blender editing vertex, edge, and face data for a polygonal mesh. When the user switches to editing mode, the Blender copies the parational the user switches to editing mode, the Bl panels. The operations triggered by these components when the user switches to equing mode, the Biender copies the data from a Mesh into an EditMesh and when editing is operate directly on the data structures used for data from a Mesn fluo an Equivor complete the data is copied back. representing haptic cues and may be considered part of the<br>Care must be taken to ensure that the haptic property

uses a custom renderer for displaying 3D scenes graphically and haptically, and is independent of the contain a copy of the haptic property data, but this may

be performed simultaneously and synchronously. A **Ease list** simulation loop is used to update haptic rendering forces Scene Cobject Mesh Material at a rate which maintains stability and quality. A detailed discussion of the implementation of these classes and their<br>Object Nesh Connectivity is given in the next section.

### A.1 Mesh Data Type

represent the various types of objects in a 3D scene— a scene between polygonal mesh contains the location and topology of vertices; a lamp contains colour and intensity values; and screen a camera object contains intrinsic viewing parameters.

The Mesh data structure is used by the Blender Figure 2: The organization of base data types in framework to describe a polygonal mesh object. It is of Blender. Data structures are stored in linked lists  $(top)$  particular interest for haptic rendering since many solid with interconnections between them to create complex  $3D$  objects in a 3D scene may be represented using this type<br>scenes (bottom). of data structure. The tactile and kinesthetic cues, which In the current version of the HAMLAT, the are displayed due to interaction with virtual objects, are typically rendered based on the geometry of the mesh. modifications to the Blender framework include:<br>Haptic rendering is performed based primarily on data stored in this data type. Other scene components such as • data structures for representing haptic properties, lamps, cameras, or lines are not intuitively rendered using • an editing interface for modifying haptic properties, force feedback haptic devices and are therefore not of

• scripts which allow scenes to be imported/exported in shown in Figure 4. It contains fields for vertex and face the HAML file format. The interest of the HAML file format. The some special custom data fields which allow data to be stored to/retrieved from disk and memory. We A class diagram outlining the changes to the Blender have modified this data type to include a pointer to a mework is shown in Figure 3. Components which are *MHaptics* data structure, which stores haptic properties

complimentary data structure, called *EditMesh*, which is properties necessary for haptic rendering.<br>The allow the wave to madify haptic generaties. CULL used when editing mesh data. It holds a copy of the To allow the user to modify haptic properties, GUI<br>means the used when editing mesh data. It holds a copy of the<br>wertex, edge, and face data for a polygonal mesh. When

editing step of the Blender design cycle.<br>Care intust be taken to ensure that the hapitc property<br>data structure remains intact during the copy sequence. Similarly to the built-in graphical renderer, HAMLAT and structure remains intact during the copy sequence.<br>The EditMesh data structure has not been modified to

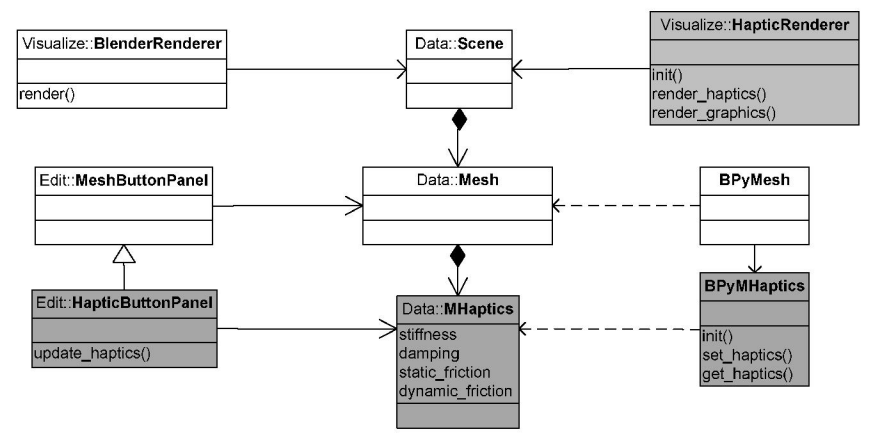

Figure 3: Class diagram of modifications to the Blender framework (Components added for HAMLAT are grayed)

```
typedef struct Mesh {
} Mesh;
```

```
float stiffness;
float st friction;
```
change in future versions (if modification of haptic the haptic rendering loop for stiff materials.<br>
The static friction (variable name *st friction*) and properties in edit mode is required). The editing mode is the static friction (variable name st priction) and<br>mainly used to modify mesh topology and geometry not dynamic friction (variable name dy friction) coefficient mainly used to modify mesh topology and geometry, not dynamic friction (variable name dy *friction*) coefficient<br>the bentic and graphical rendering characteristics are used to model the frictional forces experienced while the haptic and graphical rendering characteristics.

In this section we'll briefly discuss the haptic

The stiffness of an object defines how resistant it is to deformation by some applied force. Hard objects, such as "slippery" and a value of 1 making the object feel very a rock or table, have very high stiffness; soft objects, such rough. Frictional forces are typically rendered in a<br>as rubber ball, have low stiffness. The hardness-softness direction tangential to the collision point of th as rubber ball, have low stiffness. The hardness-softness of an object is typically rendered using the spring-force proxy at an object's surface. equation:

$$
\overline{f} = -k_s \overline{x} \tag{1}
$$

MFace  $*$  face;<br>
Where the force feedback vector f which is displayed to<br>
the user is computed using k the stiffness coefficient the user is computed using  $k<sub>s</sub>$  the stiffness coefficient CustomData vdata, fdata, hdata;  $\vert$  (variable name stiffness) for the object and x the MHaptics \*haptics;  $\begin{array}{c} \text{MIndote' number} \\ \text{pentration depth (displacement) of the haptic proxy into } \end{array}$ an object. The stiffness coefficient has a range of  $[0,1]$ , where 0 represents no resistance to deformation and <sup>1</sup> represents the maximum stiffness which may be rendered Figure 4: Augmented Mesh data structure by the haptic device. The damping of an object defines its resistance to the rate of deformation due to some applied typedef struct MHaptics {<br>force. It is typically rendered using the force equation:

$$
\vec{f} = -k_d \frac{dx}{dt}
$$
 (2)

float dy friction;  $\vert$  Where  $k_d$  is the damping coefficient (variable name } MHaptics; damping) and  $dx/dt$  is the velocity of the haptic proxy as it \_\_\_\_\_\_\_\_\_\_\_\_\_\_\_\_\_\_\_\_\_\_\_\_\_\_\_\_\_\_\_\_\_\_\_\_\_\_\_\_\_\_\_\_\_\_;penetrates an object. The damping coefficient also has <sup>a</sup> range of  $[0,1]$  and may be used to model viscous behaviour of a material. It also increases the stability of

exploring the surface of <sup>a</sup> 3D object. Static friction is A.3 Haptic Properties<br>In this section we'll briefly discuss the haptic object's surface, and an initial force must be used to properties which may currently be modeled using overcome static friction. Dynamic friction is felt when the HAMLAT. It is important for the modeler to understand proxy moves across the surface, rubbing against it. HAMLAT. It is important for the modeler to understand proxy moves across the surface, rubbing against it.<br>these properties and their basis for use in haptic rendering. Frictional coefficients also have a range of  $[0,1]$ , these properties and their basis for use in haptic rendering. Frictional coefficients also have a range of  $[0,1]$ , with a<br>The stiffness of an object defines how resistant it is to value of 0 making the surface of a 3D ob

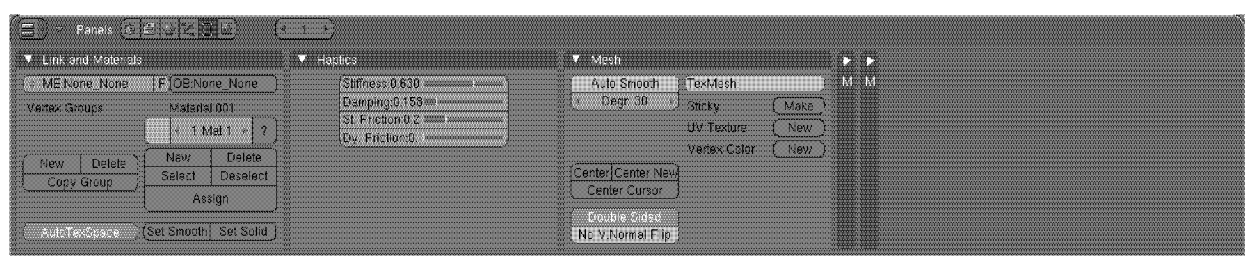

Figure 6: Blender's button space, including the haptic property editing panel

spaces to modify various aspects of the 3D scene and its uses them to display the scene using haptic rendering objects. Each space is divided into a set of areas and techniques. In this pass, the haptic properties of each panels which are context aware. That is, they provide mesh object are used much in the same way color and functionality based on the selected object type. For lighting are used by graphical rendering—they define the example, if a camera is selected the panel will display type of material for each object. To save CPU cycles, the components which allow the modeler to change the focal lighting and graphical material properties are exclud length and viewing angle of the camera, but these from the haptic rendering pass. components will not appear if an object of another type is Figure 7 shows source code which is used to apply the selected. **material properties during the haptic rendering pass.** The

is used to edit properties for a haptic mesh. It includes framework in that it exists outside the original source user-interface panels which allow a modeler to change the code. However, it is still heavily dependent on Blender graphical shading properties of the mesh, perform simple data structures and types. re-meshing operations, and to modify the haptic properties of the selected mesh. D. Scripting

HAMLAT follows the context-sensitive behavior of The Blender Python (BPy) wrapper exposes many of Blender by only displaying the haptic editing panel when the internal data structures, giving the internal Python a polygonal mesh object is selected. In the future, this scripting engine may access them. Similar to the data panel may be duplicated to support haptic modeling for structures used for representing mesh objects in the native other object types, such as NURB surfaces. Blender framework, wrappers allow user defined scripts to

The Blender framework offers many user-interface access and modify the elements in <sup>a</sup> 3D scene. components (e.g., buttons, sliders, pop-up menus) which may be used to edit the underlying data structures. The hlMaterialf(HL\_FRONT\_AND\_BACK,<br>hantic properties for mesh objects are editable using the STIFFNESS, haptic properties for mesh objects are editable using  $H_{\text{L}}$  STIFFNESS, sliders or by entering a float value into a text box located<br>adjacent to the slider. When the value of the slider/text<br>haptics->stiffness);<br>haptics->stamping); box is changed, it triggers an event in the Blender haptics->damping);<br>hlMaterialf(HL FRONT AND BACK, windowing sub-system. A unique identifier indicates that  $H_{\text{HLE STATIC FRICITON}}$ the event is for the haptic property panel and the haptics- $>$ st friction);<br> $HAMA T$  code should be called to undate bantic halmaterialf(HL FRONT AND BACK, HAMLAT code should be called to update haptic hand himaterial (HL\_FRONT\_AND\_BACK) properties for the currently selected mesh.

scenes using an internal renderer or an external renderer The haptic properties of a mesh object may be (e.g., [4]). In this spirit, the haptic renderer used by  $\frac{1}{2}$  accessed through the Mesh wrapper classes. A haptics HAMLAT has been developed as an external renderer. It accessed unough the Mesn wrapper classes. A happen uses the OpenGL and OpenHaptics toolkit [5] to perform attribute has been added to each of these classes and allows the haptic properties of a mesh object to be graphic and haptic rendering, respectively.

using two passes: the first pass renders the scene

graphically, and the second pass renders it haptically. The B. Editing Second pass is required because the OpenHaptics toolkit Blender uses a set of non-overlapping windows called intercepts commands send to the OpenGL pipeline and lighting and graphical material properties are excluded

Figure 6 shows a screen shot of the button space which haptic renderer is independent from the Blender

C. Hapto-Visual Rendering Visual Rendering Figure 7: Source code for applying haptic properties of a  $\frac{F}{R}$  mesh using the OpenHaptics toolkit Blender currently supports graphical rendering of

accessed through the Python scripting system. Figure 8 The~3D scene which is being modeled is rendered<br>shows Python code to read the haptic properties from a import/export HAML scenes from/to files. architecture will make future additions to its framework

An import script allows 3D scenes to be read from a very straightforward. HAML file and reproduced in the HAMLAT application; Currently, HAMLAT supports basic functionality for an export script allows 3D scenes to be written to a modeling and rendering hapto-visual applications. Scenes HAML file, including haptic properties, and used in other may be created, edited, previewed, and exported as part of HAML applications. The same of the state of the database for use in by other hapto-visual applications,

```
obs = scene.getChildren();<br>for ob in obs:<br>As per future work, we plan to exte
 na = ob.name:
```
wrappers to access haptic properties of mesh objects.

system. Figure 9 shows a panel which appears when the component need be altered for these changes.<br>In addition to support multiple hardware platforms, a user exports a 3D scene to the HAML file format. It In addition to support multiple hardware platforms, a<br>allows the user to specify supplementary information user interface component which allows the selection and allows the user to specify supplementary information user interface component which allows the selection and<br>configuration of haptic devices will be important. Most about the application such as a description, target configuration of haptic devices will be important. Most<br>hardware and system requirements These are fields likely, this will be added as part of the user preferences hardware, and system requirements. These are fields likely, this will be added as part of the user preferences as part of the user preferences as part of the user preferences  $\frac{1}{k}$  the user preferences as part of the defined by the HAML specification [2] and are included panel in Blender.<br>with the authored scene as part of the HAML file format and adding support for haptic devices as part of editing with the authored scene as part of the HAML file format.<br>I ser-interface components displayed on this panel are tasks is also a planned feature. This will allow the User-interface components displayed on this panel are tasks is also a planned feature. This will allow the easily extended to agree with the future revisions of modeler to modify the shape, location, and other easily extended to agree with the future revisions of HAML. properties on in-scene objects. For example, the sculpting

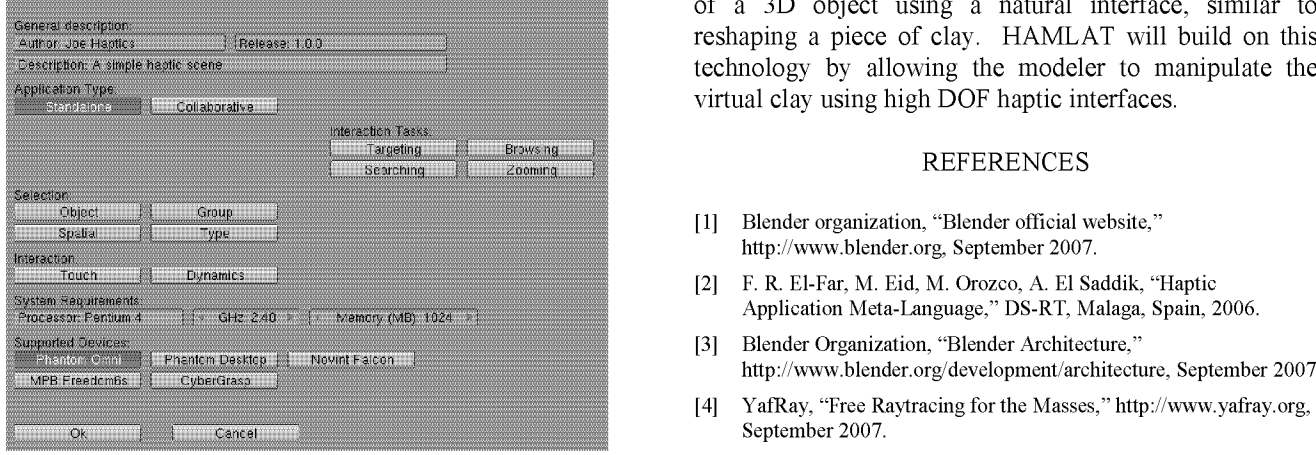

# IV. CONCLUSION AND FUTURE WORK September 2007.<br>
[6] M. Eid, M. Mans

The current version of HAMLAT shows that a unified<br>Environments, Human-Computer Interfaces, and Measurement modeling tool for graphics and haptics is possible. Systems (VECIMS 2007), Italy, 2007. Promisingly, the features for modeling haptic properties [7] F. Conti, F. Barbagli, D. Morris, C. Sewell, "CHAI: An Openhave been integrated seamlessly into the Blender Source Library for the Rapid Development of Haptic Scenes," framework, which indicates it was a good choice as a Demo paper at IEEE World Haptics, Pisa, Italy, March 2005.

mesh object and export to a file. Similar code is used to platform for development of this tool. Blender's modular

such as the HAML player [6]. However, there is room for def exportHaptics(filename,scene);<br>
file = open(filename,'w');<br>
obs = scene.getChildren();<br>  $\frac{1}{2}$  = open(filename,'w');<br>  $\frac{1}{2}$  = open(filename,'w');<br>  $\frac{1}{2}$  = open(filename,'w');

As per future work, we plan to extend HAMLAT to me = ob.data;<br>  $\begin{array}{ccc}\n\text{m = 0b.data;} \\
\text{m = 0c.data;} \\
\text{m = 0d.data} \\
\text{m = 0d.data} \\
\text{m = 0d.data} \\
\text{m = 0e.data} \\
\text{m = 0e.data} \\
\text{m = 0e.data} \\
\text{m = 0d顧} \\
\text{m = 0done} \\
\text{m = 0done} \\
\text{m = 0done} \\
\text{m = 0done} \\
\text{m = 0done} \\
\text{m = 0done} \\
\text{m = 0done} \\
\text{m = 0done} \\
\text{m = 0done} \\$ ha = me.haptics;<br>  $\text{at } = \text{ha.stiffness}$ ;<br>  $\text{at } = \text{ha.stiffness}$ ;<br>  $\text{cupd} = \text{hess}$ ; st = ha.stiffness;<br>
da = ha.damping;<br>
file.write(na+'%d,%d'%(st,da));<br>
the OpenHaptics toolkit [5]. In order to support other file.write(na+'%d,%d'%(st,da));<br>file.close(); the OpenHaptics toolkit [5]. In order to support other<br>file.close(); the openHaptics a cross-platform library such as Chai3D or devices, a cross-platform library such as Chai3D or Figure 8: Example of an export script which uses the BPy<br>wranners to access haptic properties of mesh objects support force rendering for a large range of haptic hardware. Fortunately, due to the modularity of our The BPy wrappers also expose the Blender windowing implementation, only the interactive haptic rendering tem Figure 9 shows a panel which appears when the component need be altered for these changes.

mode in Blender allows <sup>a</sup> user to manipulate the geometry of <sup>a</sup> 3D object using <sup>a</sup> natural interface, similar to reshaping <sup>a</sup> piece of clay. HAMLAT will build on this technology by allowing the modeler to manipulate the virtual clay using high DOF haptic interfaces.

- http.//www.blender.org, September 2007.
- [2] F. R. El-Far, M. Eid, M. Orozco, A. El Saddik, "Haptic Application Meta-Language," DS-RT, Malaga, Spain, 2006.
- 
- [4] YafRay, "Free Raytracing for the Masses," http://www.yafray.org, September 2007.
- Figure 9: HAML export panel [5] SensAble Technologies, Inc. "OpenHaptics Toolkit," http://www.sensable.com/products-openhaptics-toolkit.htm,
	- M. Eid, M. Mansour, R. Iglesias, A. El Saddik. "A Device Independent Haptic Player." IEEE Intl. Conference on Virtual
	-